Compact, Ultra-low vibration type 2-phase micro step driver

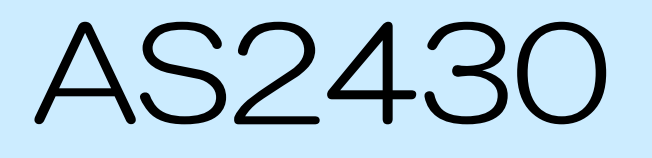

## Instruction manual

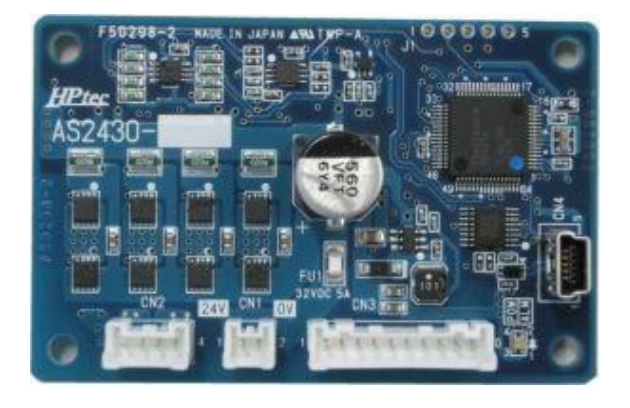

●Thank you for purchasing AS2430. This manual describes on the specification and the usage. Please review the material in this manual thoroughly before using AS2430.

## **Feature of the product**

- Since using Full Current loop control (Full Current control) by a high-speed microcomputer, a stepping motor can be rotated with very low vibration.
- Iron loss can be reduced and heat generation of the motor can be suppressed because of small current ripple.
- $\bullet$  Ultra-compact (45  $\times$  70)
- Maximum current 3Arms
- All parameters can be set by a PC through a USB cable. (Dedicated application software is attached. A mini-B type cable should be prepared by the customer please.)
- You can save parameter settings to a file, read it and write it to the other drivers. This feature helps programmers to prevent configuration setting mistakes to each driver when you want to configure multi-driver system.
- Since JOG operation can be done with the PC application, trial operation can be done on site without the dedicated controller.
- A DIN rail mounting case is available.
- The database of Minebea Mitsumi's each motor are available.

## **― Warranty ―**

●The product is guaranteed one (1) year from the date of the first delivery, if such a functional failure occurs in spite of your correct usage. However, we will provide repair free of charge only in case that the customer carries the failure product to us by oneself or send to us by parcel. Please be forewarned that repair will take a few days

●Any repair except above case will be charged to the customer. (For instance, any failure due to incorrect usage by the customer, or any failure occurs after the guaranteed period.) We will agree to repair the failure product if customer carries the failure product to us by oneself or sends to us by parcel.

Repair takes a few days. Please consider purchasing the same unit(s) as a backup if customer uses this product in a mission critical system.

●We will NOT liable for any damage to the product that caused by transit. To reduce an influence of outer-impact (that should be less than 0.5G), please pack carefully by enough cushioning materials.

●Followings are NOT included in the price of the product.

- A) Evaluation of suitability to a system (Design phase)
- B) Trial run and alignment
- C) Failure investigation and repair in a field.

## **― Cautions for Proper Use ―**

●Please use the product under the absolute maximum ratings and the environment recommendation.

●This product is intended to be used with general industries products. But it is neither designed nor manufactured to be used in a machine or a system that may cause personal death when it fails. Consult us in advance if you are planning to use this product for the applications under such special conditions and environments.

●We are making the best effort on to ensure the highest quality of the products. However, it is highly recommended that you should make enough safety design such as a redundant design, an anti-fire design, or a fail-safe design in order to avoid an accident causing personal injury or death, fire accident, or damage of social.

●The contents of this manual are subject to change without prior notice for functional improvement, change of specifications, or user's better understanding.

## **― Product lifetime ―**

●Please recognize that some parts has product lifetime due to aging degradation. Be sure to change the following parts in overhaul and repair when the product lifetime of the parts is expired.

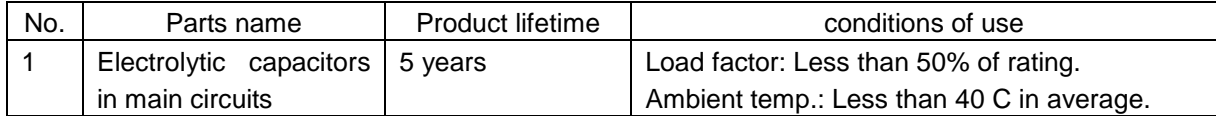

For safety usage of AS2430, various icons and important messages are used in this manual to indicate to avoid problems that could result in hazards to personnel and damage to properties. The notes given here indicate serious safety content. Please observe safety precautions fully.

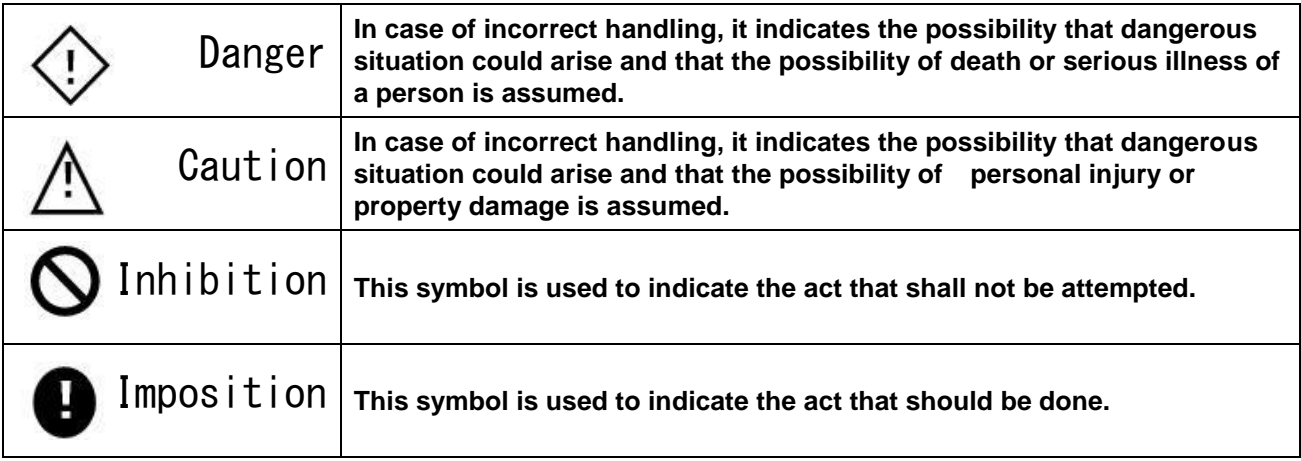

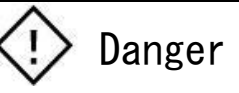

- Never touch the terminals and the inside of the driver while energizing. **Could cause electric shocks.**
- Do not pull or bend the cable, do not place heavy objects on it. **Could cause electric shocks or fire.** Never touch the moving part with your hand. **Could cause personal injury** by getting caught in the rotor.
- Never touch the inside of the driver. **Could cause electric shocks.**
- Confirm lights-out of the LED on front panel after shutting down power supply, before execute transportation, connection, maintenance, or inspection. **Could cause electric shocks.**
- Never touch the rotating part of the motor while driving. **Could cause injury.**
- Never touch surface of the motor while driving. **Could cause burns.**

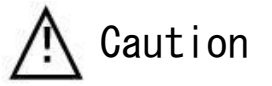

- Do not use in places where splashes of water, oil, chemicals, or others are applied, or in places with corrosive gas, flammable gas.
- Use the rated power supply voltage. **Could cause fire.**
- Do not touch the driver, motor, and peripheral devices because it becomes high temperature. **Could cause burns.**
- Wiring should be done correctly and securely.
- Use the motor and driver in the specified combination. Could cause **motor damage** or **fire.**
- Do not touch the inside of the board or the motor, as it may be hot while turning on the power or while after just shutting off the power. **Could cause burns.**
- $\bigcirc$  Inhibition
- Do not use or store in places exposed to direct sunlight.
- Do not use or store in places where the ambient temperature or relative humidity exceeds the specification range of value.
- Do not use or store in places with many dust, dirt, and others.
- Do not use or store in places subject to direct vibration or shock.
- Do not repair or modification by yourself.

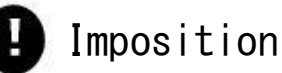

● Install an emergency stop circuit outside to be able to stop the system operation immediately.

## **Table of Contents**

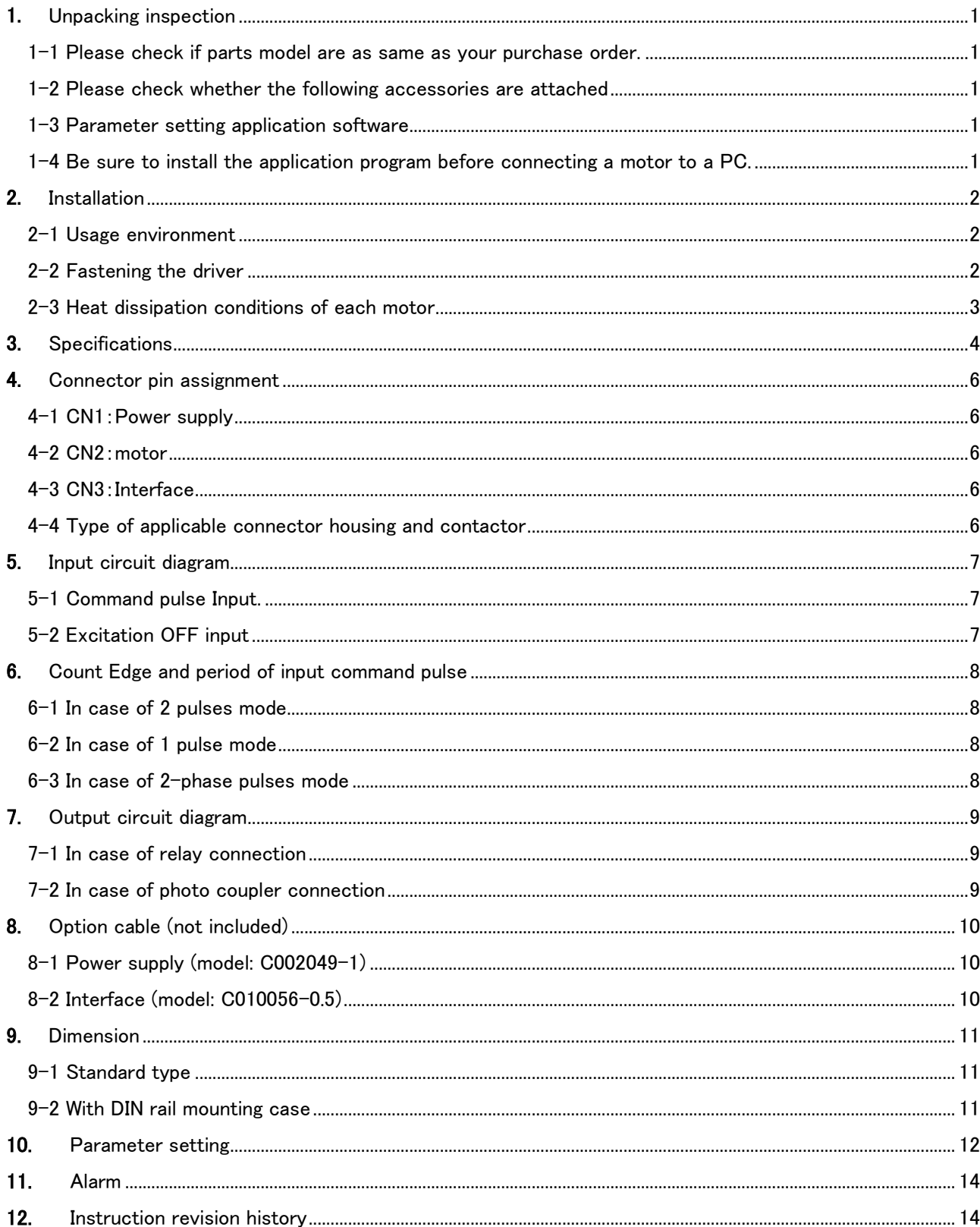

### <span id="page-6-0"></span>1. Unpacking inspection

- <span id="page-6-1"></span>1-1 Please check if parts model are as same as your purchase order.
- <span id="page-6-2"></span>1-2 Please check whether the following accessories are attached

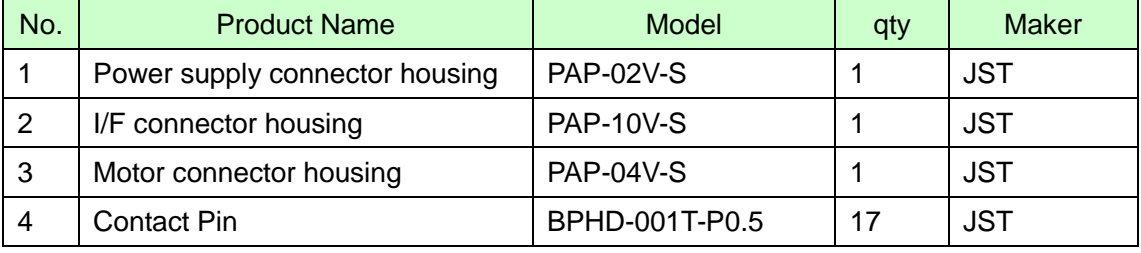

#### (In case of custom specification, it may not be attached)

#### <span id="page-6-3"></span>1-3 Parameter setting application software

- · Install the application software from the attached CD.
- · Please prepare a USB cable (mini B type) for parameter setting by customer.
- <span id="page-6-4"></span>1-4 Be sure to install the application program before connecting a motor to a PC.

Connect AS2430 and the PC with a USB cable, launch the application software and check the model number of the motor is match the model number shown on the screen.

If the motor is driven with a driver which has different model number, the motor may **be damaged**.

## <span id="page-7-0"></span>2. Installation

### <span id="page-7-1"></span>2-1 Usage environment

Please use in the following environment.

- Ambient environmental condition: Temperature 0 to 50C, Humidity less than 85% RH.
- Physical environments: With low vibration (0.5G or less).
- Chemical environments where is not exposed to; corrosive gas, flammable gas, grinding fluid, oil mist, iron powder, or chips.
- Electrical environment with low pulse noise. (Add a noise filter to a power input if needed)

#### <span id="page-7-2"></span>2-2 Fastening the driver

The driver can be set in both faces. For ventilation, keep space around the driver as following figures. If enough space cannot be ensured then install an air fan for forced air cooling.

Lateral installation

///////// ///////

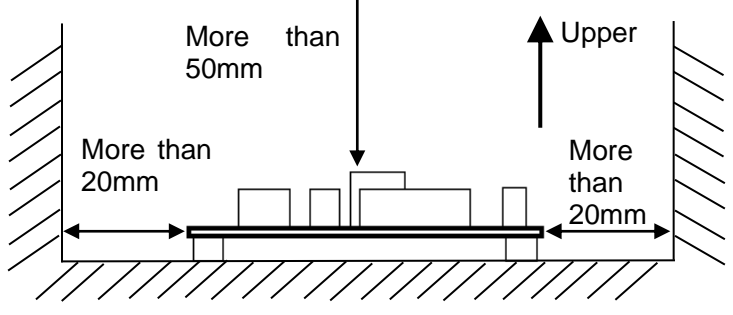

Vertical installation

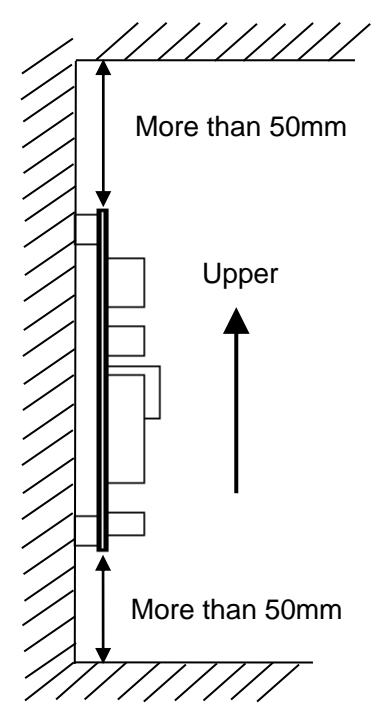

<span id="page-8-0"></span>2-3 Heat dissipation conditions of each motor

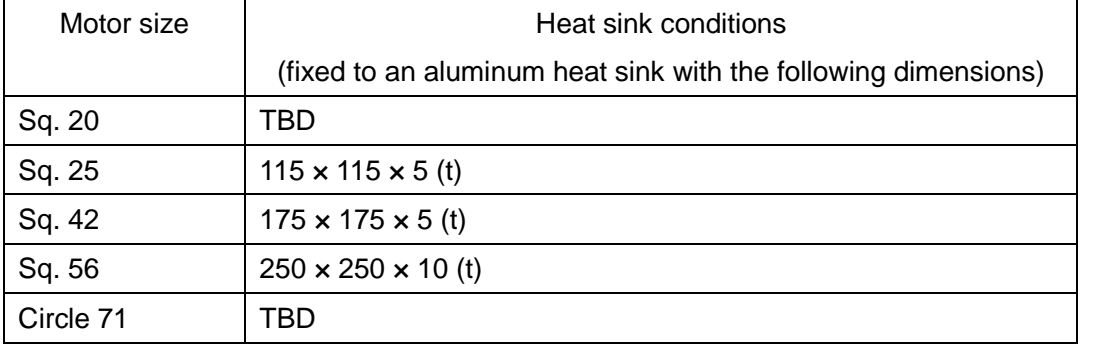

When operating current 100%, a heat sink equivalent to the following conditions is required. If the heat sink condition is not satisfied, lower a current during operation than the conditions.

#### <span id="page-9-0"></span>3. Specifications

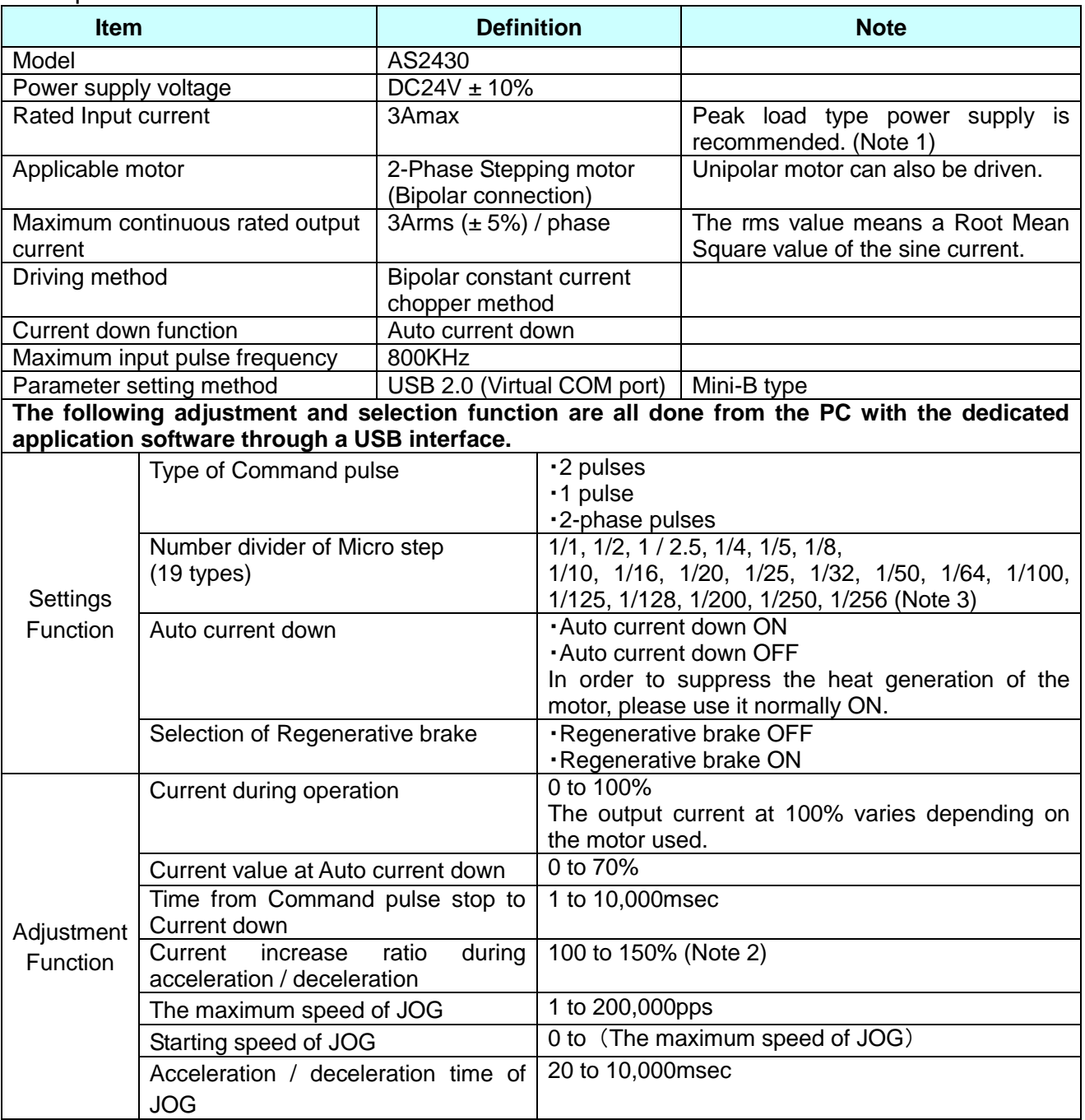

(Note 1) The input current of the power supply varies from rated current of a motor, armature resistance, and a number of rotations used. Usually, it is close to the rated current of the motor used. If there is no margin in the power of power supply, please rotate it at the number of revolutions expected to use in advance, and measure the actual power supply current and decide a suitable power supply unit to use.

Since there is inrush current at power-on, we recommend power supply that corresponds to peak load.

(Note 2) "Current increase (ratio) during acceleration / deceleration" is a method to increase the power current at acceleration / deceleration and accelerate / decelerate faster. When using this function, please consider to motor heat generation carefully. Please take measures to reduce heat generation such as lowering the current during stop at Auto current down.

Input command pulse which waveform is with no jitter (no cycle variation) when constant speed is operated.

(Note 3) Supports the number of divider 1/125, 1/250, 1/256 from firmware version 1.05.

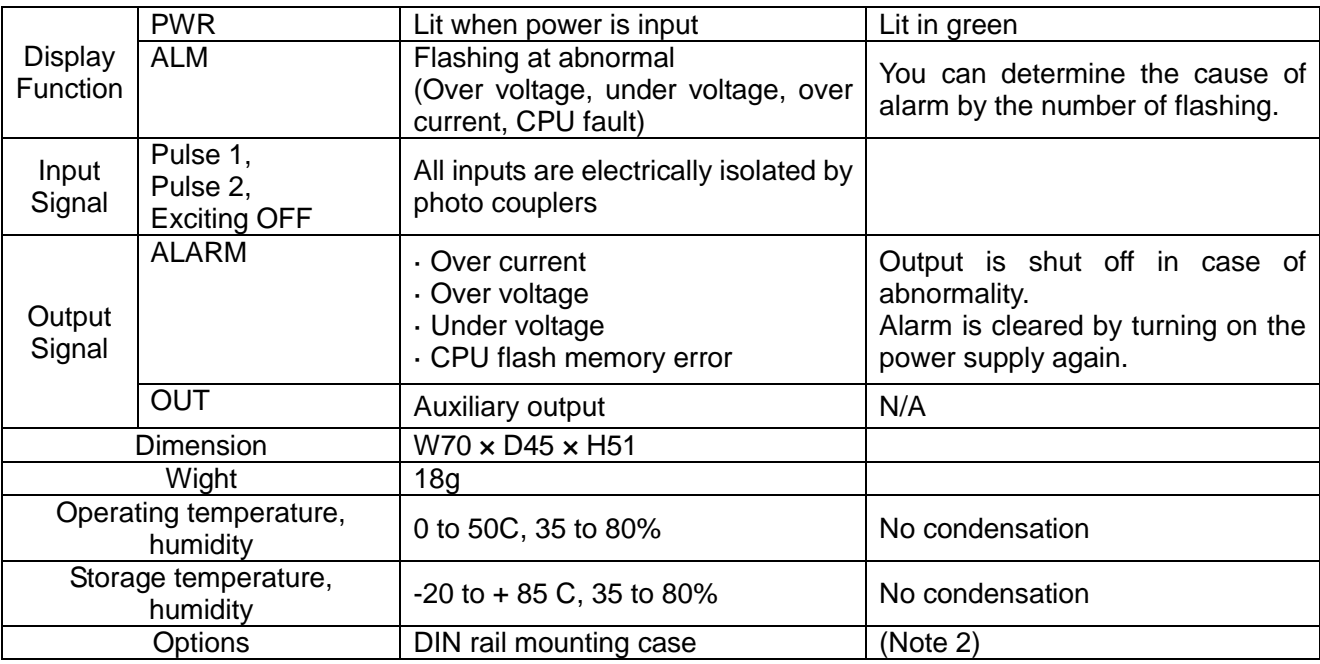

(Note 2) Please consult our salesperson.

## <span id="page-11-0"></span>4. Connector pin assignment

## <span id="page-11-1"></span>4-1 CN1: Power supply

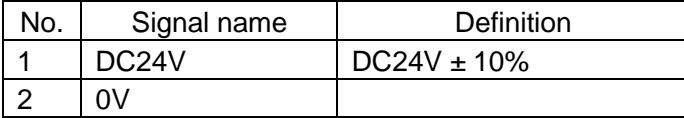

#### <span id="page-11-2"></span>4-2 CN2: motor

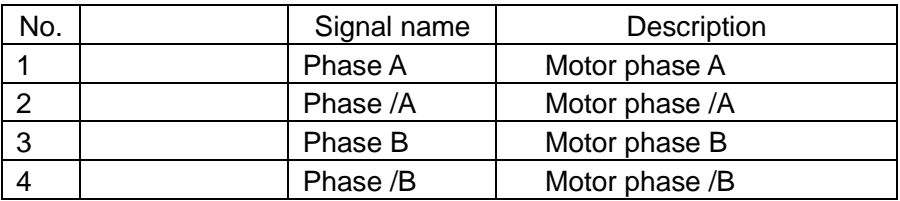

#### <span id="page-11-3"></span>4-3 CN3 : Interface

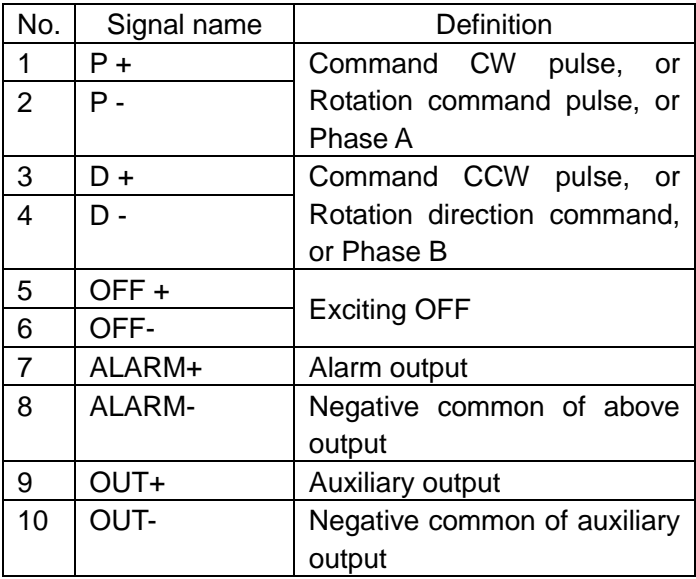

<span id="page-11-4"></span>4-4 Type of applicable connector housing and contactor

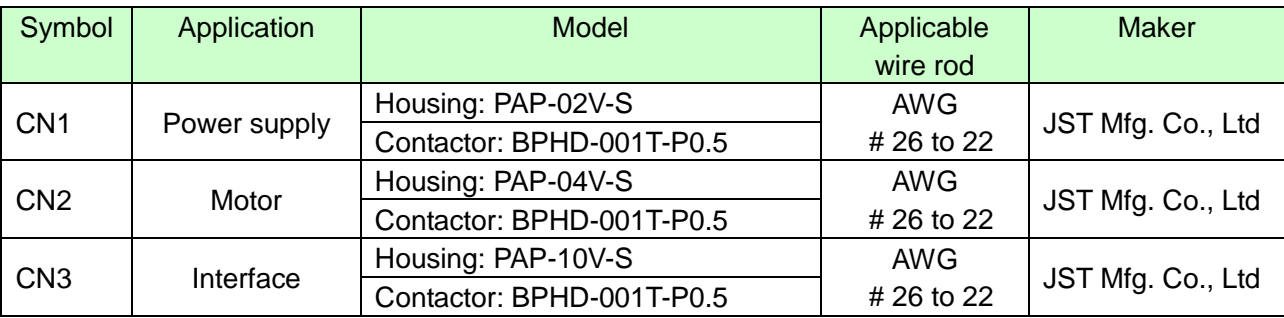

#### <span id="page-12-0"></span>5. Input circuit diagram

- <span id="page-12-1"></span>5-1 Command pulse Input.
- In case of Open collector driven

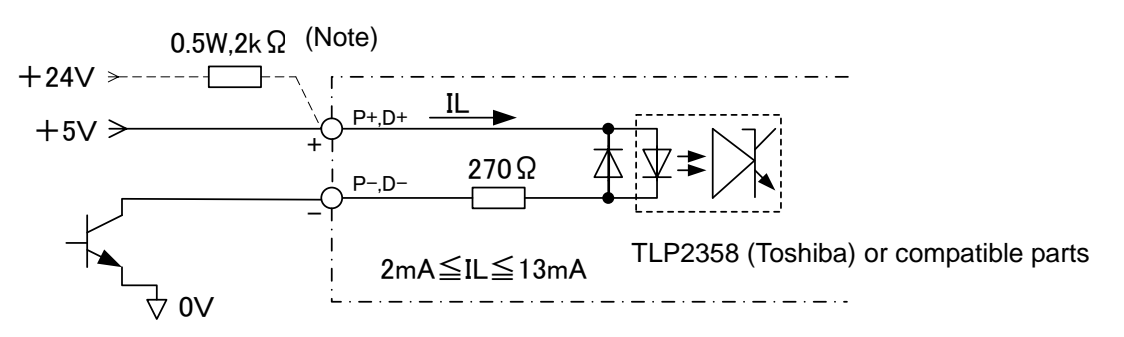

- (Note) When circuit is driven at + 24V, connect a resistor of 0.5 W, 2 kΩ (recommend) in series. When using a resistor other than 2 kΩ, use the resistance value that satisfies the current value in the figure.
- In case of Line driver driven

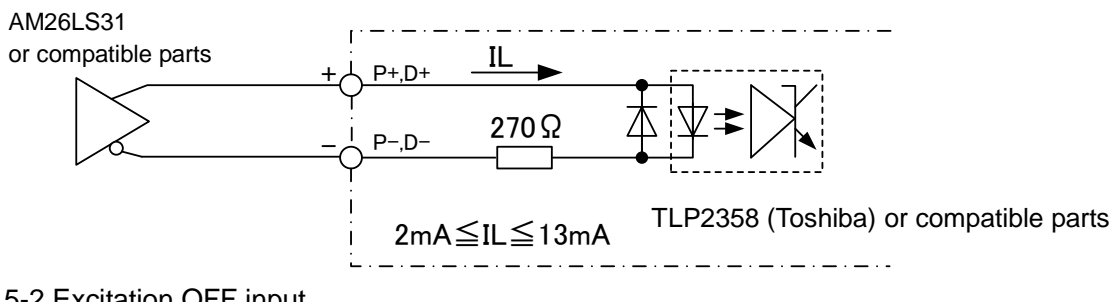

<span id="page-12-2"></span>5-2 Excitation OFF input

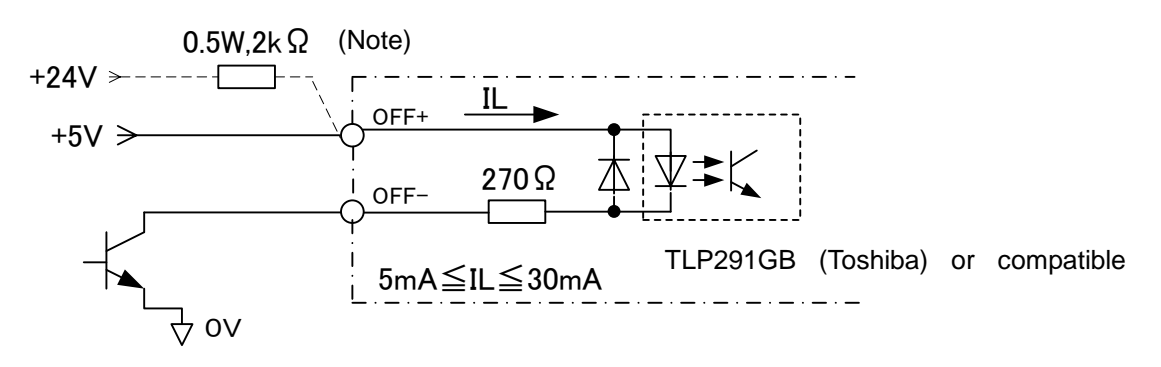

(Note) When circuit is driven at + 24V, connect a resistor of 0.5 W, 2 k $\Omega$  (recommend) in series. When using a resistor other than 2 kΩ, use the resistance value that satisfies the current value in

the figure.

- <span id="page-13-0"></span>6. Count Edge and period of input command pulse Following figure shows the waveform of pin CN3-2, and 4.
- <span id="page-13-1"></span>6-1 In case of 2 pulses mode

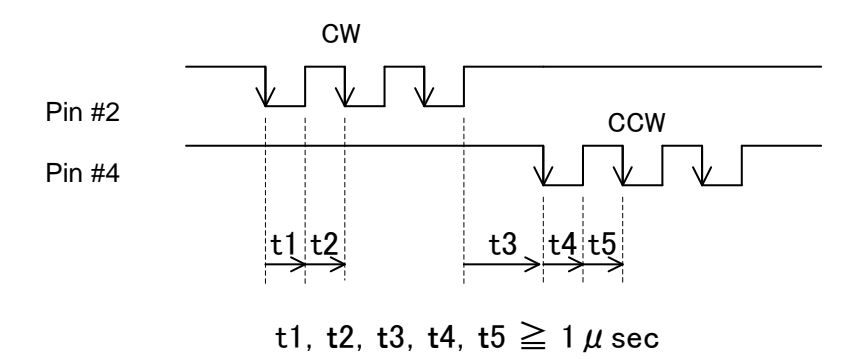

<span id="page-13-2"></span>6-2 In case of 1 pulse mode

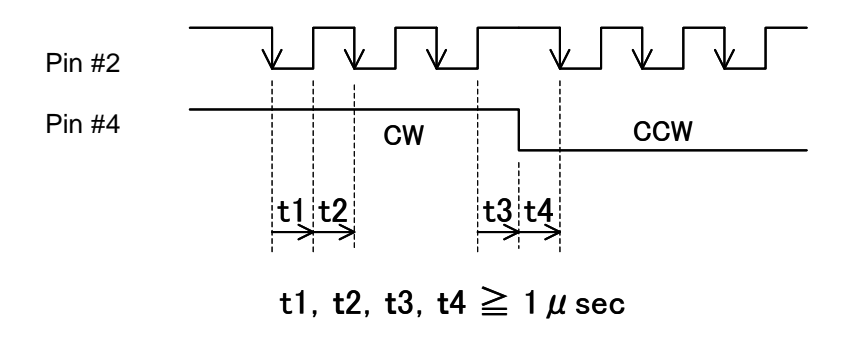

<span id="page-13-3"></span>6-3 In case of 2-phase pulses mode

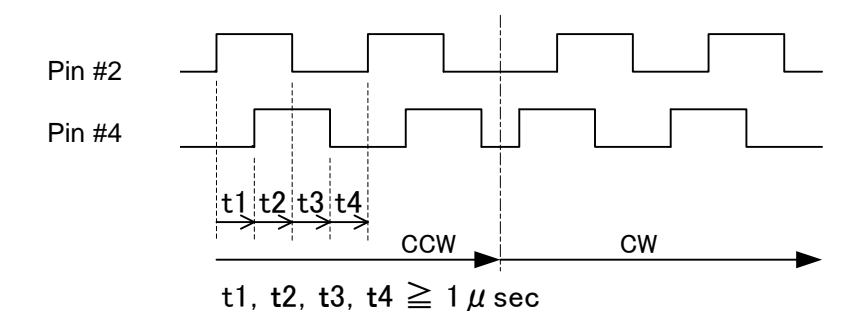

#### <span id="page-14-0"></span>7. Output circuit diagram

Alarm and auxiliary output

<span id="page-14-1"></span>7-1 In case of relay connection

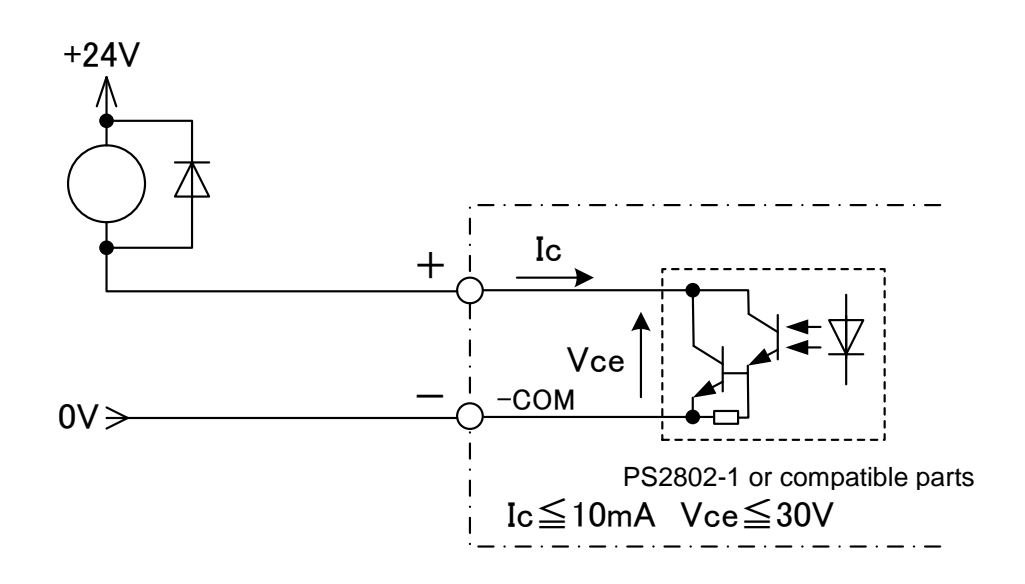

<span id="page-14-2"></span>7-2 In case of photo coupler connection

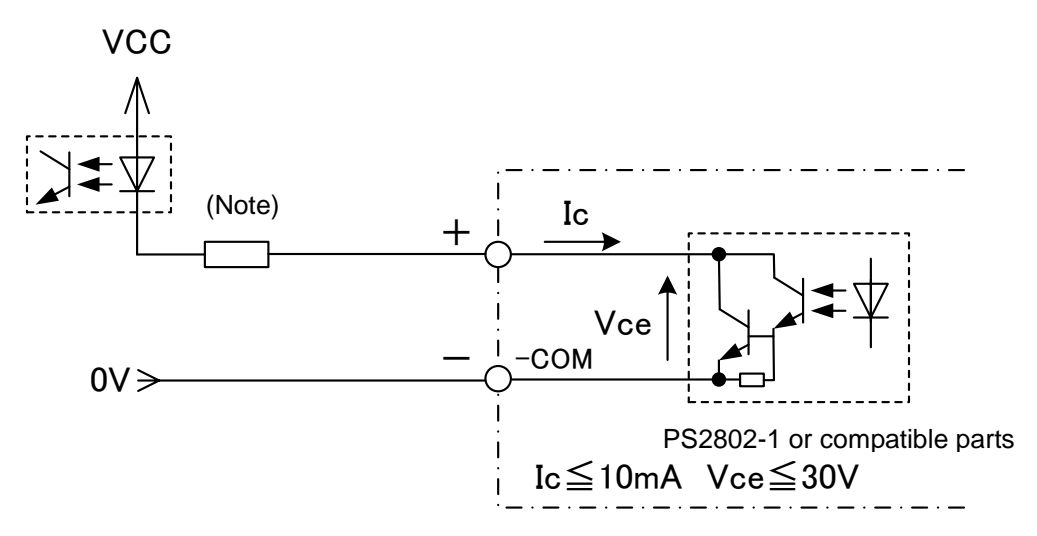

(Note) Select a resistance value in consideration of output photo coupler saturation voltage 1Vtyp (at output current=10mA) at ON status.

## <span id="page-15-0"></span>8. Option cable (not included)

<span id="page-15-1"></span>8-1 Power supply (model: C002049-1)

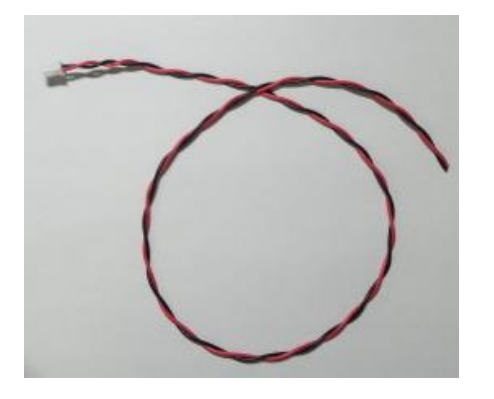

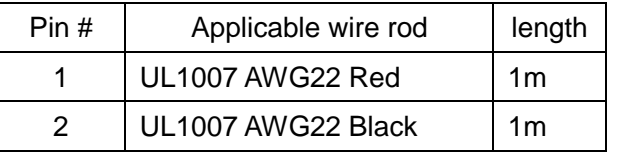

<span id="page-15-2"></span>8-2 Interface (model: C010056-0.5)

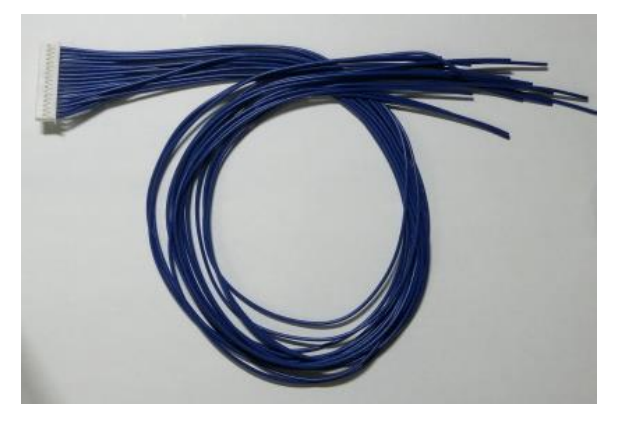

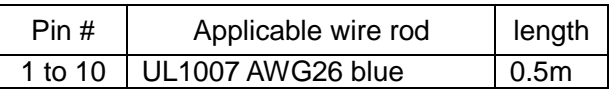

## <span id="page-16-0"></span>9. Dimension

## <span id="page-16-1"></span>9-1 Standard type

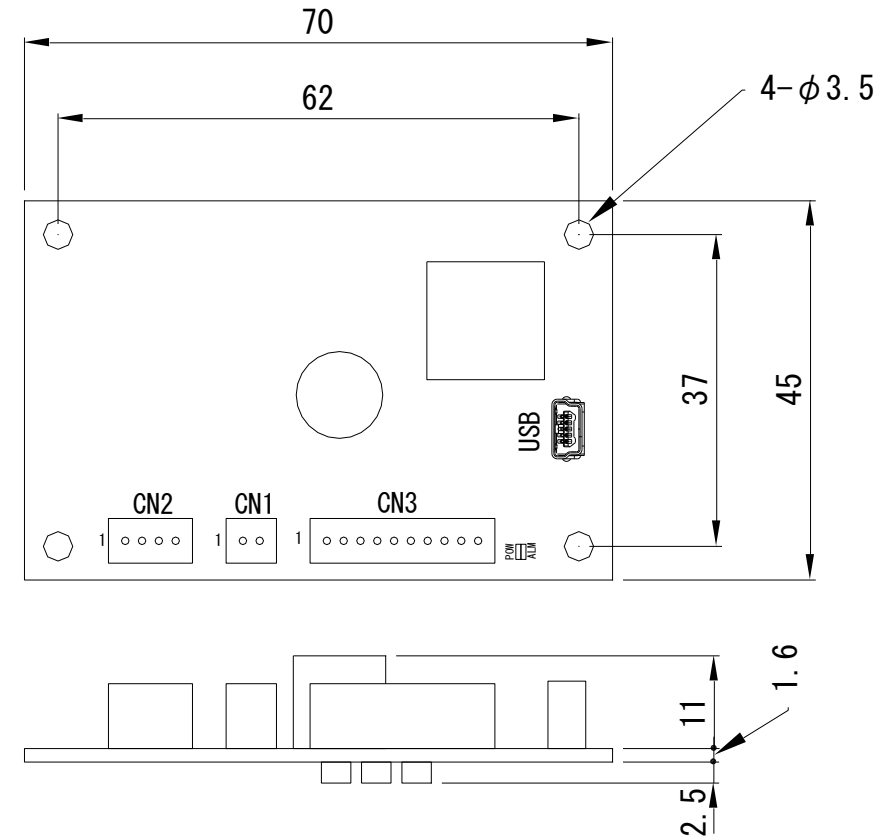

<span id="page-16-2"></span>9-2 With DIN rail mounting case

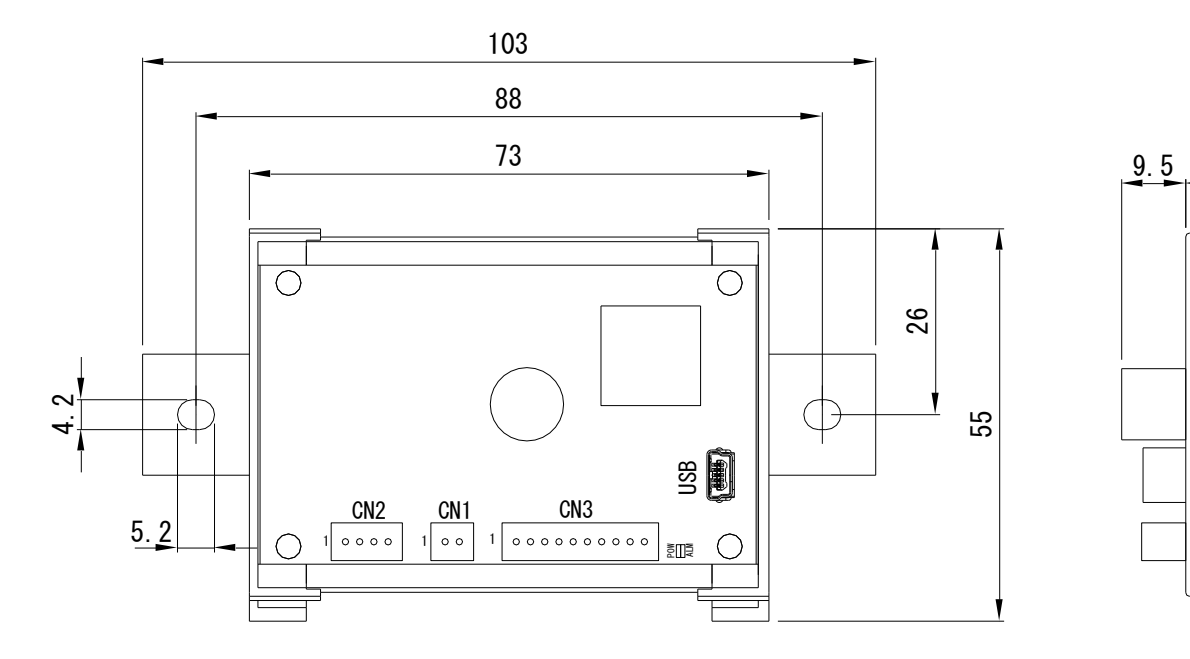

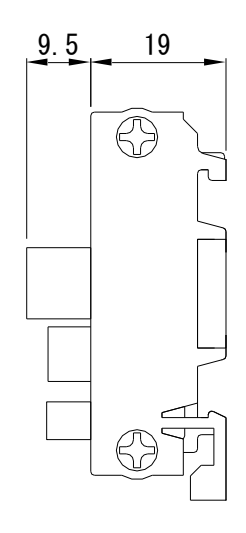

## <span id="page-17-0"></span>10. Parameter setting

Following Settings are all done from the PC through a USB cable. Please prepare a USB cable (mini - B

type) for parameter setting by customer.

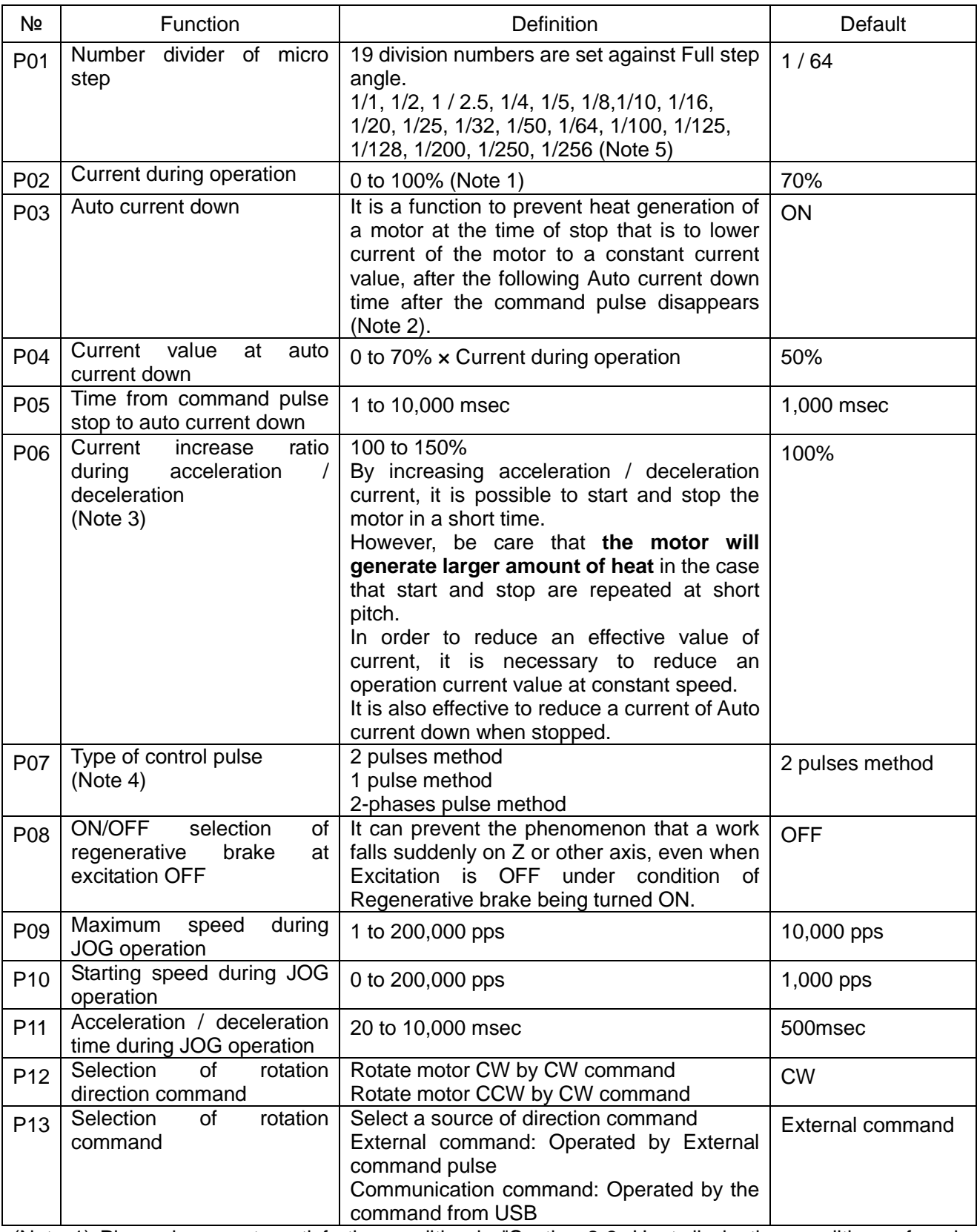

(Note 1) Please be sure to satisfy the condition in "Section 2-3. Heat dissipation conditions of each motor" when setting a current during operation to a value exceeding 70% of the maximum. If the heat dissipation condition is not satisfied, a temperature of the motor might be high and possibly damaging the motor.

If a setting value is exceeding 70% of the maximum, Auto current down is forcibly performed when stopped.

- (Note 2) In order to suppress heat generation of a motor, please use it normally ON.
- (Note 3) Input command pulse which waveform is with no jitter (no cycle variation) when constant speed is operated.
- (Note 4) It is necessary to turn on the power again after setting for switching.
- (Note 5) Supports number of divider 1/125, 1/250, 1/256 from firmware version 1.05. Application software supports version 1.16.

## <span id="page-19-0"></span>11. Alarm

When an alarm occurs alarm output is turned on. Type of alarm can be confirmed by number of blinks of the red LED on the board.

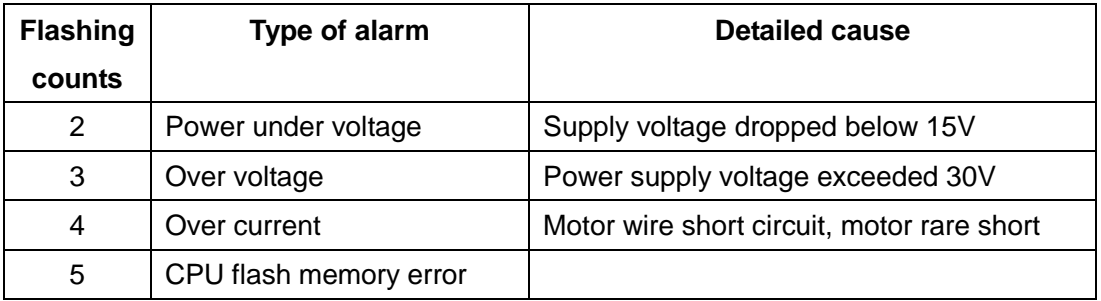

To cancel the alarm, cycle power after fixing cause of the alarm.

## <span id="page-19-1"></span>12. Instruction revision history

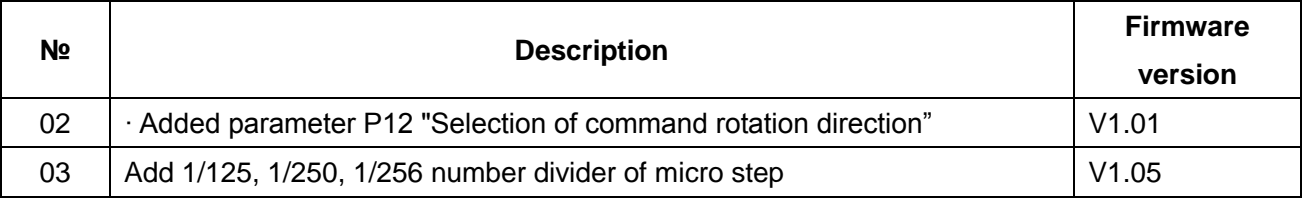

# High Performance Technology  $H$  $P$ t $ec$

ME Division, Vanguard systems Inc. 1-27-23 Higashi-Tokorozawa, Tokorozawa-City, Saitama, 359-0021 JAPAN TEL +81-4-2951-5381, FAX +81-4-2951-5383 URL:http://www.hp-vanguard.com